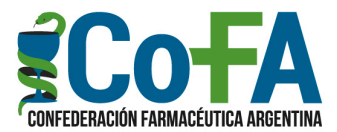

## **CONVENIO PAMI – WEB COFA**

## **PANTALLA DE NOTAS DE CRÉDITO – NUEVAS FUNCIONALIDADES**

Hemos implementado una actualización en la pantalla de la web de COFA en la que la farmacia accede a la información de sus notas de crédito PAMI publicadas, así como también de sus pagos efectivos cuando haya optado por acreditación en droguería.

La actualización tiende a darle una mayor capacidad de acción a las farmacias con la información de sus pagos mediante nuevas funcionalidades, ofreciendo una serie de servicios que le facilitarán significativamente el uso que suelen hacer de estos datos, según la retroalimentación comunicativa que recibimos de colegios y farmacias.

Las mejoras son las siguientes:

- 1) DESDE HASTA: Por defecto la pantalla muestra los dos últimos meses según fecha de pago. La farmacia podrá establecer el período "desde MES/AÑO – hasta MES/AÑO" según fecha de pago, no solamente para verlo en pantalla sino para otras funcionalidades.
- 2) BOTÓN COPIAR: Copia la totalidad de los datos seleccionados en "desde hasta" para que puedan ser pegados en una planilla Excel, teniendo en cuenta que muchas farmacias utilizan este programa para sus análisis.
- 3) BOTÓN PDF: Emite un PDF visualmente configurado conteniendo los pagos dentro del período "desde - hasta" seleccionado.
- 4) BOTÓN IMPRIMIR: Envía a impresión el listado de los pagos contenidos en el período "desde – hasta" seleccionado.
- 5) FILTRAR: En el casillero "filtrar" se podrá poner cualquier leyenda e inmediatamente la pantalla traerá solamente las coincidencias encontradas. Por ejemplo, si la farmacia quisiera ver solamente las notas de crédito de Insulinas, con poner la leyenda "ins" la pantalla agrupará solamente los pagos de este segmento. Lo mismo si se buscan las notas de crédito directas de un laboratorio, con poner las primeras letras del nombre del laboratorio se filtrarán los pagos correspondientes a él.
- 6) MOSTRAR: en la base de la página se puede seleccionar la cantidad líneas que la farmacia prefiere ver en la pantalla, 10, 25, 50, 100 o todas. Si la cantidad de registros excede la cantidad de líneas seleccionadas podrá pasar de página en página para acceder a ver la totalidad. Esta función evita tener que "scrollear" indefinidamente sobre la pantalla, facilitando su lectura.

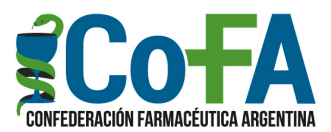

- 7) ORDEN DE ENCABEZAMIENTO: El listado de pagos puede ser ordenado según la columna que se quiera, haciendo click en el encabezado de cada columna. Por defecto está ordenado por fecha de pago (más nueva arriba).
- 8) EFECTIVO: En el caso que la farmacia tenga una opción de cobro de efectivo en droguería la pantalla destaca en color azul los pagos de efectivo, para diferenciarlo del negro de las notas de crédito. Otra posibilidad para su identificación más rápida es que la farmacia coloque "EF" en el casillo "Filtrar", para agrupar solamente este tipo de pagos.
- 9) IDENTIFICACIÓN de PDF GENERADO: dado que hay farmacias que imprimen las notas de crédito, algo que suelen hacer con las notas directas, se estableció un formato visual como "ayuda memoria" de cuáles son las notas que ya abrió para imprimir. Por defecto los pagos al emitirse se mostrarán en negrita, pero cuando la farmacia decida abrir el PDF de ese pago, la línea perderá esa condición y se mostrará con su intensidad normal. Por ende, si la farmacia quisiera recordar cuáles pagos ya generó en PDF bastará identificar las líneas que no se encuentran en negrita (esta funcionalidad servirá a partir de las notas emitidas a partir de la 2º de junio 2023).